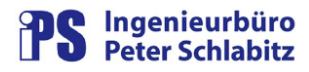

## **Funktionsbeschreibung**

# ProtokollAuswahl

# Auswahl von Excel-Protokollen

#### **Inhaltsverzeichnis**

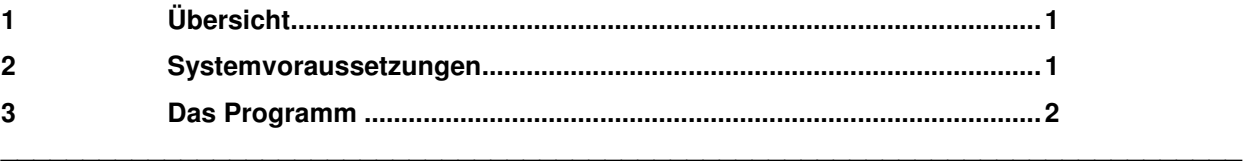

## **1 Übersicht**

Mit dem Programm **ProtokollAuswahl** können mit dem Resy®-Protokollgenerator erstellte Protokolle verwaltet werden. Das Programm bietet die Möglichkeiten, Protokoll-Kategorien zu bilden und diese mit einfachen Mitteln zu öffnen, anzuzeigen und zu drucken.

In der Regel werden auf einem Leitsystem in bestimmten Zyklen (täglich, wöchentlich, monatlich ...) unterschiedliche Arten von Protokollen erstellt und gespeichert. Die Ablage kann dabei durchaus auf unterschiedlichen Verzeichnissen oder Rechnern geschehen. Die Namen der abgespeicherten Protokolldateien enthalten dabei in aller Regel Anteile, die das Datum des Erstellungs- oder Gültigkeitszeitraums bezeichnen, z.B. Gaswerte Monat\_Bericht\_2011-10.xls.

Bei einer großen Anzahl von Protokollen kann hierbei zu einem späteren Zeitpunkt das Auffinden eines bestimmten Protokolls problematisch werden. Um dem entgegen zu wirken, kann die **ProtokollAuswahl** eingesetzt werden.

## **2 Systemvoraussetzungen**

Die **ProtokollAuswahl** läuft auf einem beliebigen Windows-Arbeitsplatz, der Zugriff auf die gegebenenfalls im Netzwerk verteilten Protokolldateien hat. Erforderlich ist die Installation von Microsoft Excel (Minimalversion Excel 2000)

## **3 Das Programm**

Das Programm ist eine Excel-Applikation, die aus vier Tabellenblättern und einer Ablaufsteuerung in VBA (Visual Basic for Applications) im Hintergrund besteht. Es wird einfach über Doppelklick bzw. über eine Verknüpfung gestartet. Ein für den Benutzer sichtbares Tabellenblatt enthält Bedienelemente (Befehlsschaltflächen), die zur Anwahl bestimmter Protokollkategorien dienen. Beispiel für eine in einem Projekt eingesetzte Auswahl-Oberfläche:

|                                                    | A<br>B<br>C                         | D<br>Ε<br>F                    | G<br>Η                           | K                        | M |
|----------------------------------------------------|-------------------------------------|--------------------------------|----------------------------------|--------------------------|---|
| $\overline{1}$<br>$\overline{2}$<br>$\overline{3}$ | <b>Protokolle Musterstadt</b>       |                                |                                  |                          |   |
| $\overline{4}$<br>$\sqrt{5}$<br>$\sqrt{6}$         | Ereignisprotokoll (Datum)           | Ereignisprotokoll gestern      | Ereignisprotokoll vorgestern     |                          |   |
| $\overline{7}$<br>$\bf 8$<br>$\overline{9}$        | Elektrische Leistung (Datum)        | Elektrische Leistung gestern   | Elektrische Leistung vorgestern  | Strom Archive            |   |
| 10<br>11<br>12                                     | Thermische Arbeit (Datum)           | Thermische Arbeit Vormonat     |                                  | Thermische Arbeit Archiv |   |
| 13<br>14<br>15<br>16                               | Gasbedarf (Datum)                   | Gasbedarf aktueller Monat      | Gasbedarf Vormonat               | Gasbedarf Archive        |   |
| 17<br>18<br>19                                     | Wasserförderung Tag (Datum)         | Wasserförderung Tag gestern    | Wasserförderung Tag vorgestern   |                          |   |
| 20<br>21<br>22                                     | Wasserförderung Monat (Datum)       | Wasserförderung Vormonat       |                                  |                          |   |
| 23<br>24<br>25                                     | Wasserförderung Jahr (Datum)        | Wasserförderung Vorjahr        |                                  |                          |   |
| 26                                                 |                                     |                                |                                  |                          |   |
| 27<br>28<br>29                                     | KA-Nord Tag (Datum)                 | KA-Nord Tag gestern            | KA-Nord Tag vorgestern           | Alte Abwasserberichte    |   |
| 30<br>31<br>32                                     | KA-Nord Monat (Datum)               | KA-Nord Vormonat               |                                  |                          |   |
| 33<br>34                                           | KA-Nord ATV Monat (Datum)           | KA-Nord ATV Vormonat           |                                  |                          |   |
| 35<br>36                                           |                                     |                                |                                  |                          |   |
| 37<br>38                                           | Abwasserstationen Tag (Datum)       | AbwasserstationenTag gestern   | Abwasserstationen Tag vorgestern |                          |   |
| 39<br>40                                           | Abwasserstationen Monat (Datum)     | Abwasserstationen Vormonat     |                                  |                          |   |
| 41<br>42<br>43                                     | Abwasserstationen ATV Monat (Datum) | Abwasserstationen ATV Vormonat |                                  |                          |   |
| 44                                                 |                                     |                                |                                  |                          |   |
| 45<br>46<br>47                                     | Flurstrasse Monat (Datum)           | Flurstrasse Vormonat           |                                  |                          |   |
| 48<br>49                                           | Im Lappenbusch Monat (Datum)        | Im Lappenbusch ATV Vormonat    |                                  |                          |   |

Abbildung 1: Beispiel für eine Benutzeroberfläche zur ProtokollAuswahl

Die weiteren Tabellenblätter werden für die Parametrierung dieser Kategorien bzw. des Programms verwendet.

Durch die Parametrierung der einzelnen Protokollkategorien wird festgelegt, wo die Protokolle abgelegt sind (Pfad), wie die Dateinamen strukturiert sind (Anteile von Datumsangaben, z.B. Tag, Monat, Jahr) und mit welchen Hilfsmitteln (Dialogen) das Datum bzw. die Uhrzeit von Protokollzeiträumen erfasst werden soll. Des weiteren wird das gewünschte Ausgabemedium (Öffnen in Excel, Druckvorschau, Drucker) festgelegt.

Beim Anklicken einer solchen Befehlsschaltfläche wird dann folgende Verarbeitung durchlaufen:

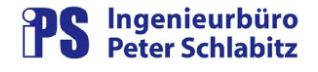

ingenieurbüro klaus brüllke <sup>■</sup>

- o Einlesen eines Datums durch Dialog (z.B. durch Kalender oder numerische Eingabe) oder einen Platzhalter (z.B. gestern)
- o Einlesen einer Uhrzeit durch Dialog oder einen Platzhalter (z.B. vorletzte Stunde)
- o Ersetzen des Datum- bzw. Uhrzeitanteils im Dateinamen durch die eingegebenen Werte
- o Feststellen des Ausgabemediums (Excel, Drucker) durch Dialog oder festen Tabelleneintrag
- o Ausgabe des Protokolls auf das gewünschte Medium

Es muss nicht bei jeder Protokollkategorie jeder Verarbeitungsschritt durchlaufen werden (z.B. kann die Uhrzeitangabe entfallen, sofern sie nicht als Anteil im Dateinamen des Protokolls vorliegt). Für besondere Auswahlmöglichkeiten von Protokollen (z.B. direkte Auswahl vorhandener Dateien bzw. unterschiedlicher Quellpfade) sind entsprechende Sonderdialoge vorgesehen.

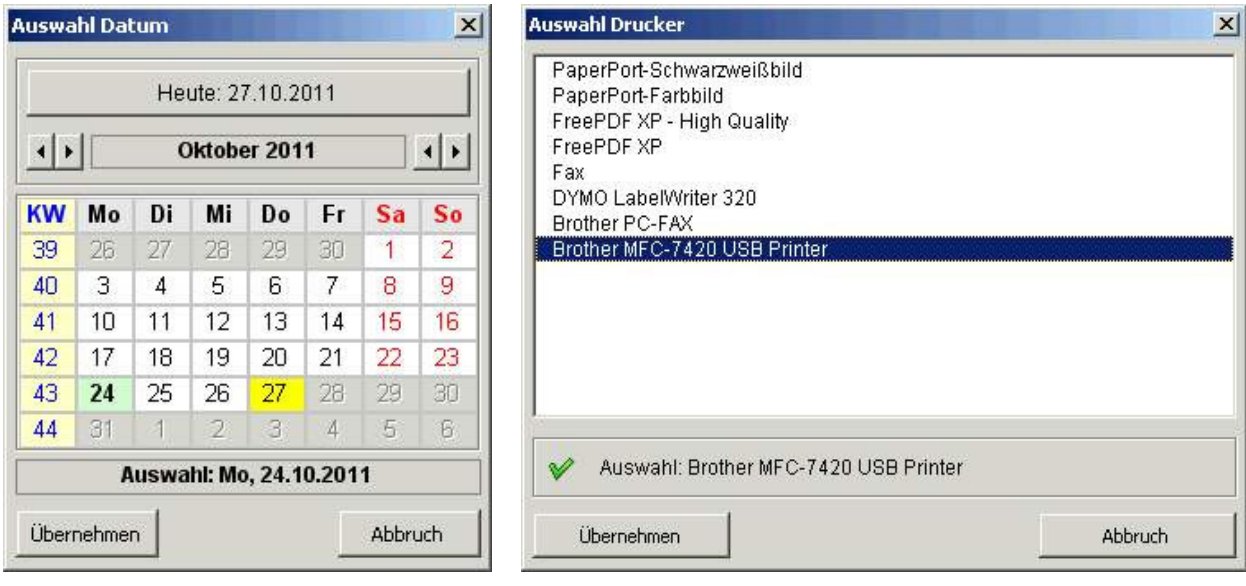

Beispiele für die Auswahl-Dialoge:

Abbildung 2: Dialog Datum (Kalender) Abbildung 3: Dialog Druckerauswahl